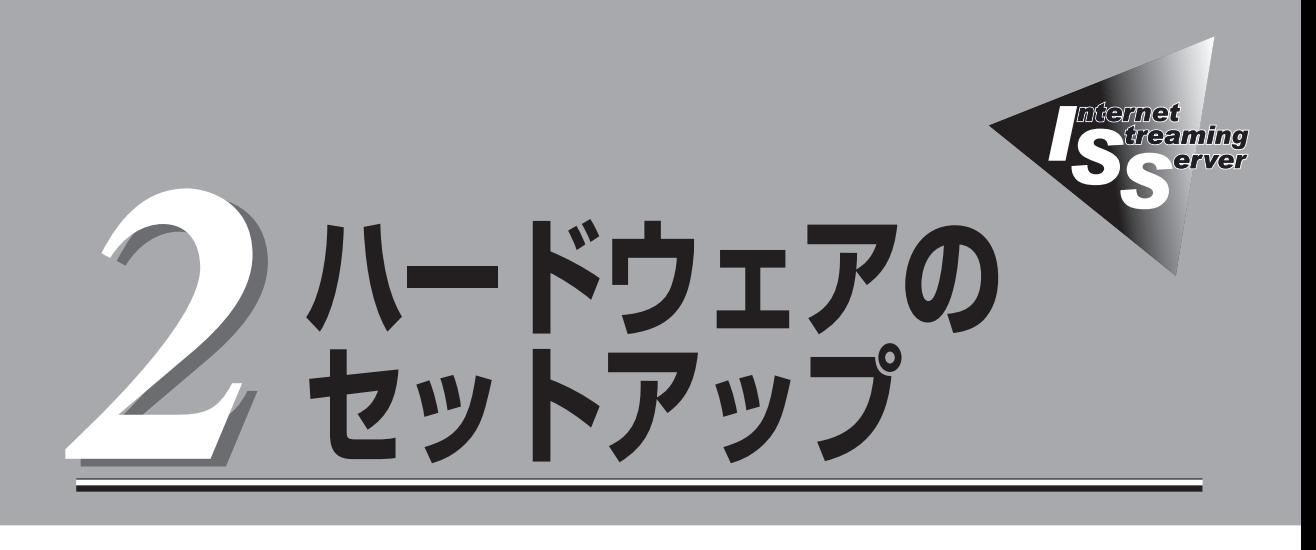

本装置をラックへ取り付けて電源をONにすることができるまでのセットアップ手順について説明します。

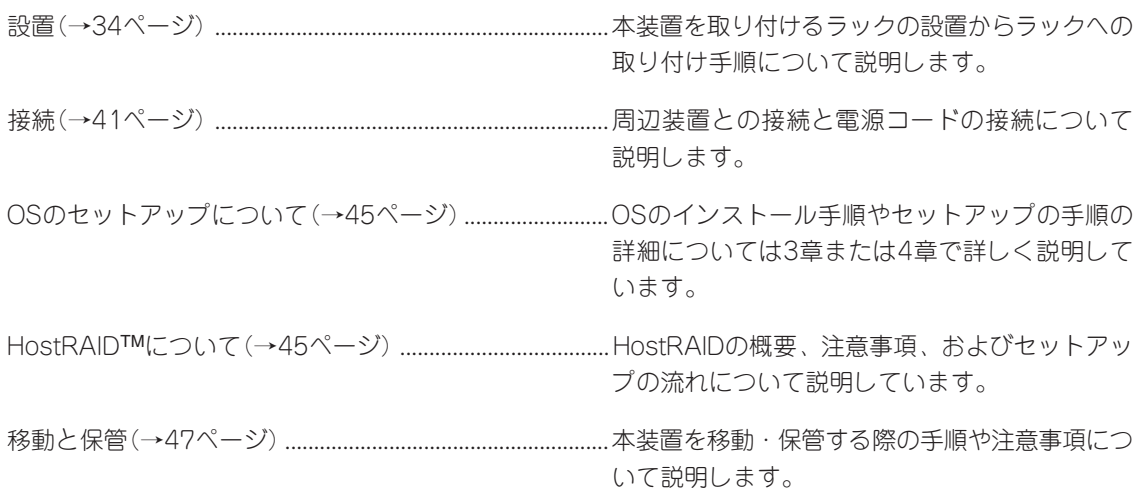

<span id="page-1-0"></span>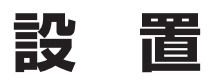

本装置はEIA規格に適合したラックに取り付けて使用します。

# **ラックの設置**

ラックの設置については、ラックに添付の説明書(添付のEXPRESSBUILDER CD-ROMの中 にもオンラインドキュメントが格納されています)を参照するか、保守サービス会社に お問い合わせください。

ラックの設置作業は保守サービス会社に依頼することもできます。

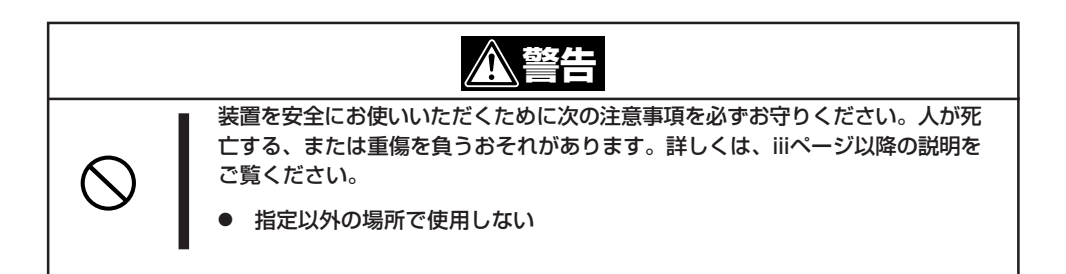

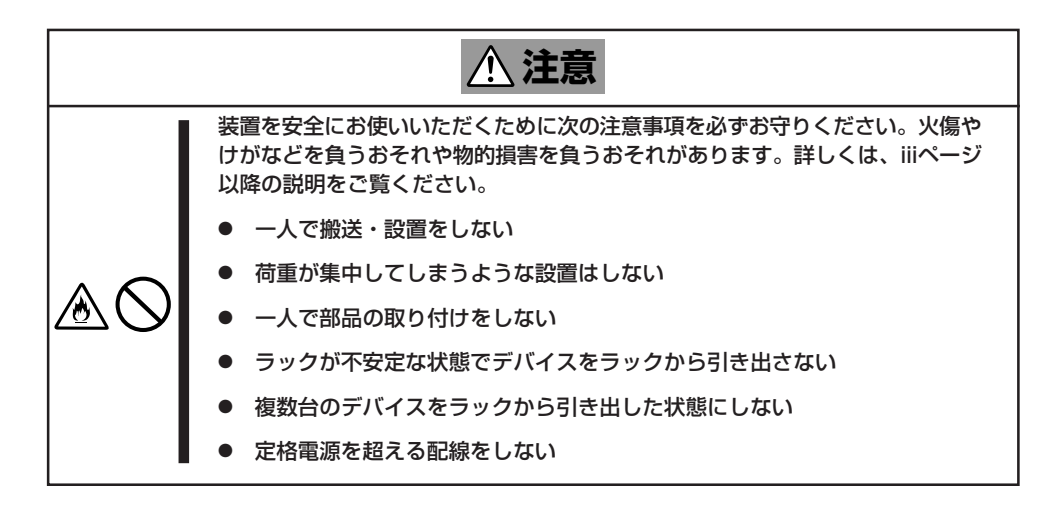

次に示す条件に当てはまるような場所には、設置しないでください。これらの場所にラック を設置したり、ラックに本装置を搭載したりすると、誤動作の原因となります。

- 装置をラックから完全に引き出せないような狭い場所。
- ラックや搭載する装置の総重量に耐えられない場所。
- スタビライザが設置できない場所や耐震工事を施さないと設置できない場所。
- 床におうとつや傾斜がある場所。
- 温度変化の激しい場所(暖房器、エアコン、冷蔵庫などの近く)。
- 強い振動の発生する場所。
- ⓦ 腐食性ガスの発生する場所(大気中に硫黄の蒸気が発生する環境下など)、薬品類の近く や薬品類がかかるおそれのある場所。
- 帯電防止加工が施されていないじゅうたんを敷いた場所。
- 物の落下が考えられる場所。
- ⓦ 強い磁界を発生させるもの(テレビ、ラジオ、放送/通信用アンテナ、送電線、電磁 クレーンなど)の近く(やむを得ない場合は、保守サービス会社に連絡してシールド工事 などを行ってください)。
- 本装置の電源コードを他の接地線(特に大電力を消費する装置など)と共用しているコン セントに接続しなければならない場所。
- ⓦ 電源ノイズ(商用電源をリレーなどでON/OFFする場合の接点スパークなど)を発生する 装置の近く(電源ノイズを発生する装置の近くに設置するときは電源配線の分離やノイズ フィルタの取り付けなどを保守サービス会社に連絡して行ってください)。

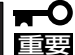

ラック内部の温度上昇とエアフローについて

複数台の装置を搭載したり、ラックの内部の通気が不十分だったりすると、ラック内部の 温度が各装置から発する熱によって上昇し、本装置の動作保証温度(10℃~35℃)を超え、 誤動作をしてしまうおそれがあります。運用中にラック内部の温度が保証範囲を超えないよ うラック内部、および室内のエアフローについて十分な検討と対策をしてください。

# **ラックへの取り付け/ラックからの取り外し**

本装置をラックに取り付けます(取り外し手順についても説明しています)。 別売の内蔵型オプションを購入している場合は、ラックに取り付ける前に取り付けてくださ い。

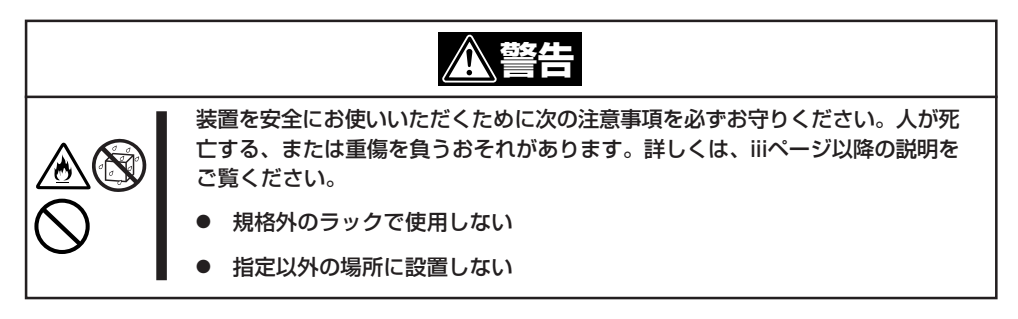

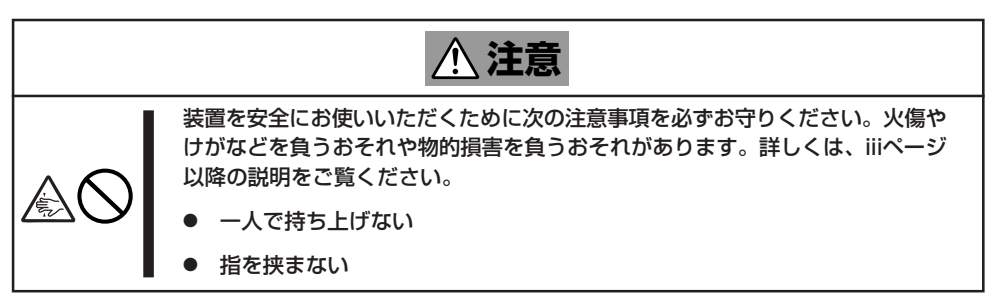

## 取り付け部品の確認

ラックへ取り付けるために次の部品があることを確認してください。

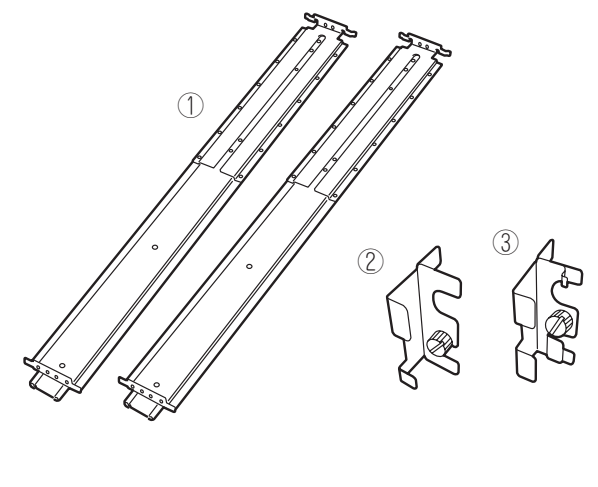

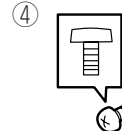

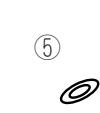

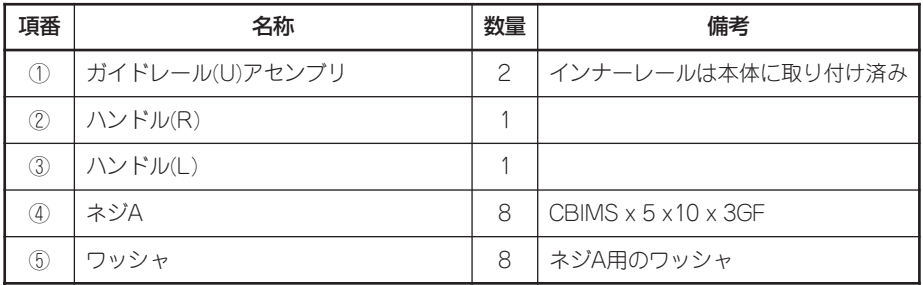

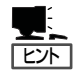

N8540-51/52/53の各ラックに本装置を4台以上搭載する場合は、ケーブルの収容性を向上 させるために以下のラック奥行き延長キットを別途購入することをお勧めします。

- 
- N8540-51 44Uラック用: N8540-60 ラック奥行き延長キット(44U)<br>● N8540-52 36Uラック用: N8540-61 ラック奥行き延長キット(36U)
- 
- N8540-61 ラック奥行き延長キット(36U)
- 
- N8540-53 27Uラック用: N8540-62 ラック奥行き延長キット(27U)

### 必要な工具

ラックへ取り付けるために必要な工具はプラスドライバのみです。

## 取り付け手順

本装置は弊社製および他社製のラックへ取り付けることができます。次の手順で装置を ラックへ取り付けます。

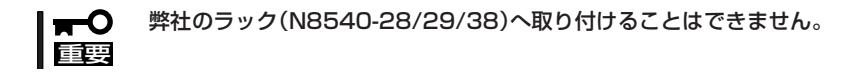

1. ガイドレール(U)アセンブリのスライド ブラケットを固定しているネジ8本を ゆるめる。

ラックの奥行き(前後の支柱間)にガイド レール(U)アセンブリの長さを合わせる ためです。ネジをゆるめるとスライド ブラケットが前後にスライドします。

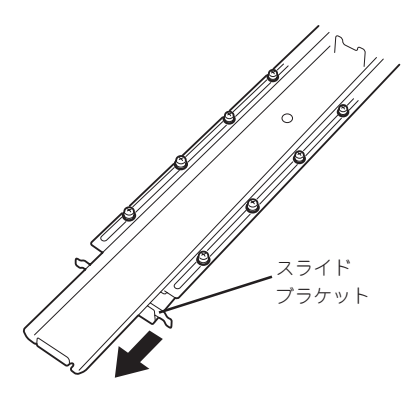

ハ ー ド ウェア の セ ッ ト ア ッ プ

2

2. ガイドレール(U)アセンブリをラックの フレームに位置決めする。

 $\blacktriangleright$   $\mathsf{F}\mathsf{F}\mathsf{F}\mathsf{F}\mathsf{F}$ 

- ⓦ ガイドレール(U)アセンブリの取り 付け方向を確認してください。
- ⓦ ラック前後の支柱にはネジ止め用 の角穴があります。上下の角穴の 間隔が狭い部分がガイドレール(U) アセンブリの中心に位置するよう に位置決めしてください。弊社製 のラックでは、1U単位に丸い刻印 があります。刻印がガイドレール (U)アセンブリの中心に位置する ように位置決めしてください。
- ⓦ ガイドレール(U)アセンブリはスラ イドブラケットがラックの背面に くるように取り付けます。

ラックの奥行き分の長さが足らない時 は、先端にあるネジ2本を外してスライ ドブラケットを延ばしてください。

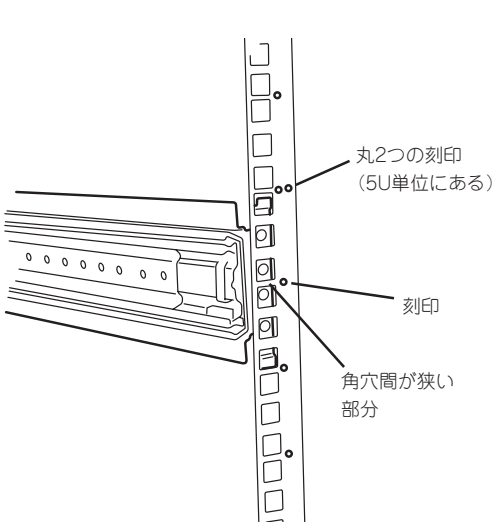

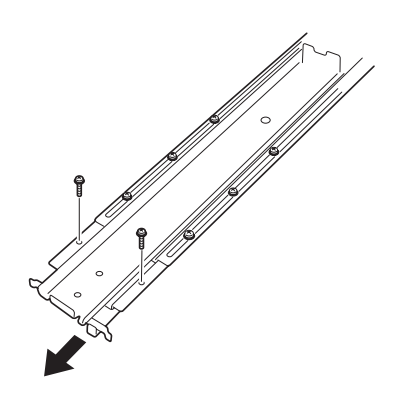

37

3. ガイドレール(U)アセンブリをネジA (2本、前後で4本)とワッシャ2個(前後で 4個)で固定する。

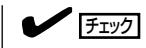

- ⓦ ガイドレール(U)アセンブリの先端 にあるフレーム先端がラックの 角穴のフレームに突き当たってい る状態で、レールのネジ穴(4個)が 角穴から確実に見えていることを 確認してください。
- ⓦ レールが水平に位置決めされて いることを確認してください。

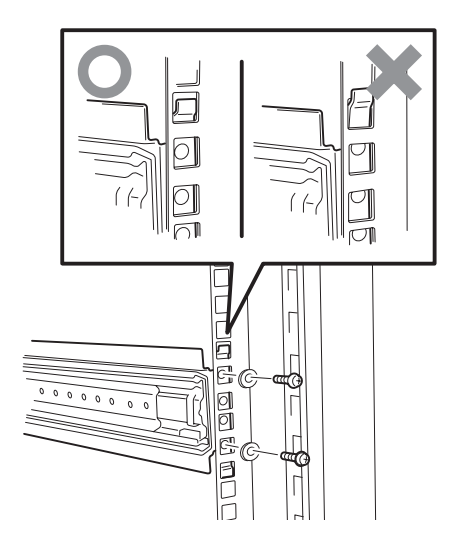

- 4. 手順1でゆるめたネジを締めてスライド ブラケットを固定する。
- 5. もう一方のガイドレール(U)アセンブリを手順1~4と同様の手順でラックに取り付ける。

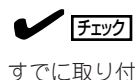

すでに取り付けているガイドレール(U)アセンブリと同じ高さに取り付けていることを確認 してください。

6. ネジB(4本)でハンドル(R)とハンドル(L)を装置前面に取り付ける。

#### $\blacksquare$

ネジB(4本)は装置に取り付けられています。ハンドル(L)、ハンドル(R)を取り付ける際は ネジB(4本)を装置から取り外して使用してください。

### $\blacktriangledown$   $\mathbb{F}$

ハンドルの形状が右と左で異なります。形状を確認してください。フロントベゼルのタブを 引っかけるフレームが付いている方がハンドル(L)です。

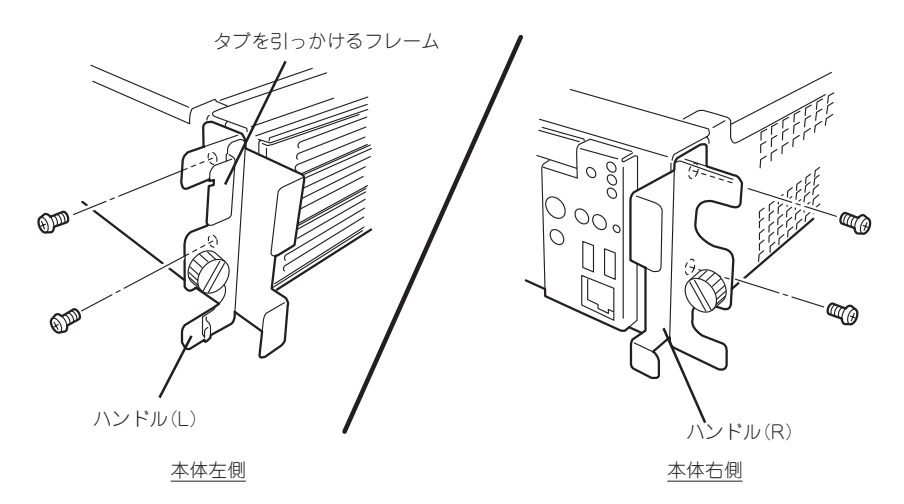

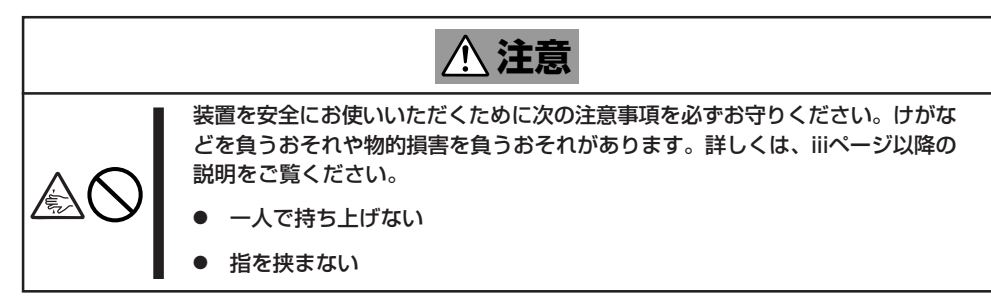

本装置側面のインナーレールをラックに 取り付けたレールに確実に差し込んでか らゆっくりと静かに押し込みます。イン ナーレールの差し込み口でプラスチック ガイドとベアリングレールに差し込むよ うにして取り付けます。

途中で本装置がロックされたら、側面に あるレリーズレバー(左右にあります)を 押しながらゆっくりと押し込みます。

#### 重要�

レリーズレバーはドライバなどを使っ て押してください。指で押すと指を 挟んでけがをするおそれがあります。

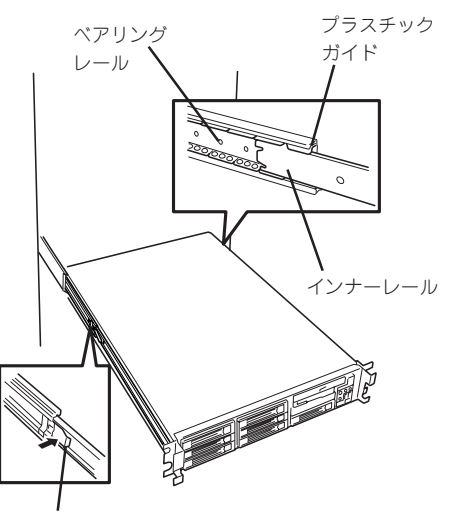

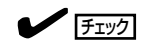

途中でロックされた場合は、レール 中央部分にあるロックレバーの状態を 確認してください。ロックされている 場合は、レバーを水平にしてロックを 解除してから差し込んでください。

初めての取り付けでは各機構部品がなじ んでいないため押し込むときに多少摩擦 を感じることがあります。強めにゆっく りと押し込んでください。

- 8. 本装置を何度かラックから引き出した り、押し込んだりしてスライドの動作に 問題がないことを確認する。
- 9. 前面の両側にあるセットスクリューで 本装置をラックに固定する。
- 10. フロントベゼルを取り付ける(22ページ 参照)。

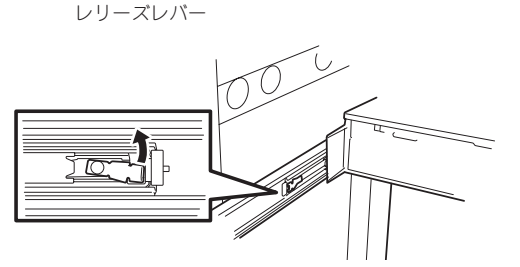

## 取り外し手順

ラックからの取り出し作業は必ず複数名で行ってください。

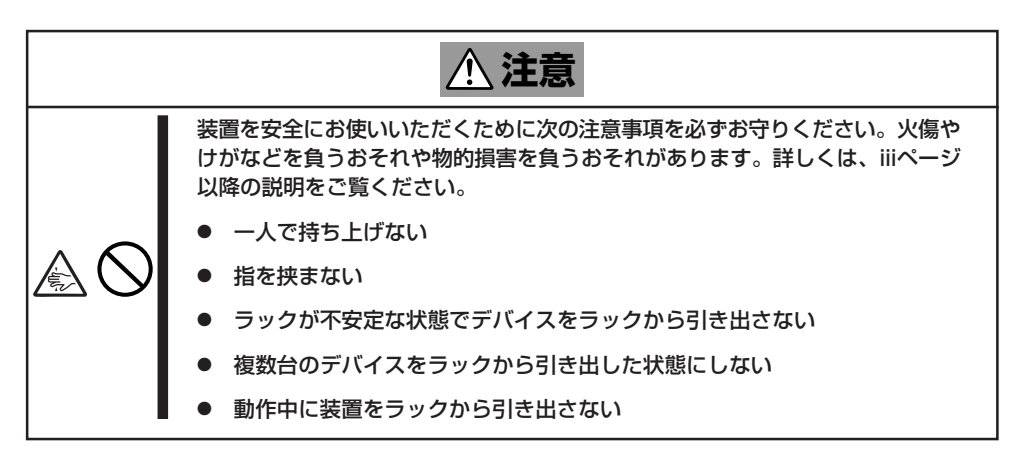

- 1. セキュリティロックを解除してフロント ベゼルを取り外す。
- 2. 本装置の電源がOFFになっていることを 確認してから、本装置に接続している電 源コードやインタフェースケーブルをす べて取り外す。

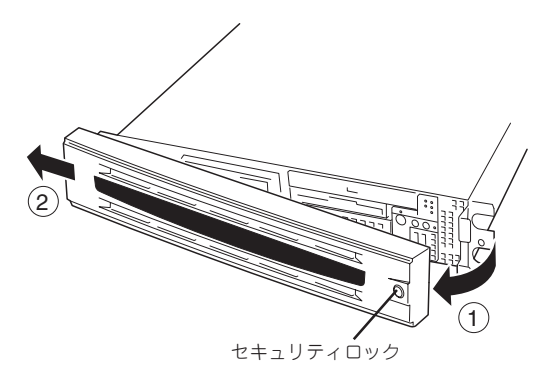

ハンドル

||日本化

່າດ ດ

十影唱

- 3. 前面のネジ2本をゆるめる。
- 4. ハンドルを持ってゆっくりと静かに ラックから引き出す。

「カチッ」と音がしてラッチされます。

5. 左右のレリーズレバーを押してラッチを 解除しながらゆっくりとラックから引き 出す。

#### 重要�

- ⓦ 複数名で装置の底面を支えながら ゆっくりと引き出してください。
- ⓦ レリーズレバーはドライバなどを 使って押してください。指で押す と指を挟んでけがをするおそれが あります。

ラックの機構部品も取り外す場合は、 「取り付け手順」を参照して取り外して ください。

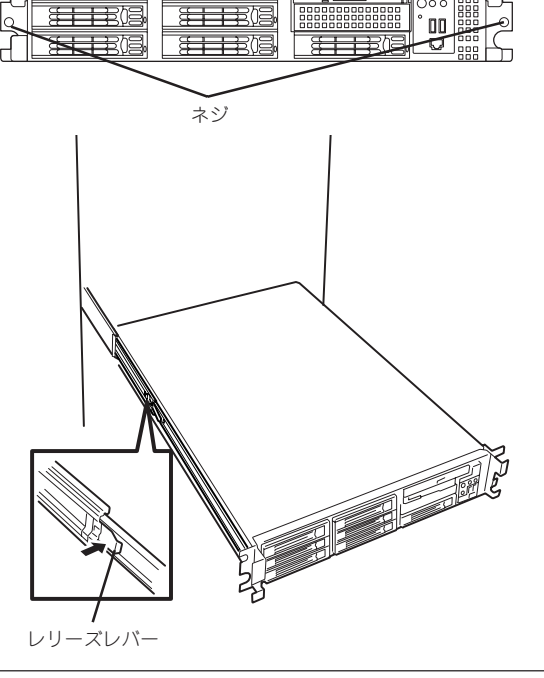

40

<span id="page-8-0"></span>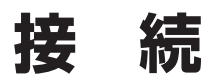

本装置と周辺装置を接続してから、添付の電源コードを接続し、電源コードのプラグをコンセントに差し 込みます。

## **周辺装置との接続**

本装置には、さまざまな周辺装置と接続できるコネクタが用意されています。次ページの図 は本装置に標準の状態で接続できる周辺装置とそのコネクタの位置を示します。周辺装置を 接続してから添付の電源コードを本装置に接続し、電源コードのプラグをコンセントにつな げます。

 なお、運用時にはリモートの管理PC等から運用管理が可能なためキーボード、 マウス、 ディスプレイの接続は必要ありません。

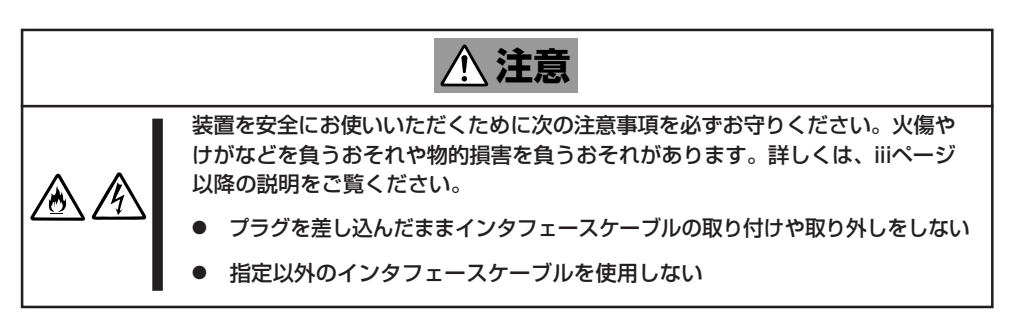

- 無停電電源装置への接続やタイムスケジュール運転の設定、サーバスイッチユニットへ mО 重要� の接続・設定などシステム構成に関する要求がございましたら、保守サービス会社の 保守員(またはシステムエンジニア)にお知らせください。
	- 本装置および接続する周辺装置の電源をOFFにしてから接続してください。ONの状態 のまま接続すると誤動作や故障の原因となります。
	- 弊社以外(サードパーティ)の周辺装置およびインタフェースケーブルを接続する場合 は、お買い求めの販売店でそれらの装置が本装置で使用できることをあらかじめ確認し てください。サードパーティの装置の中には本装置で使用できないものがあります。
	- 接続するモデムは、弊社の[DATAX COM 336B]またはオムロン社製[ME5614D] をご使用になることをお勧めします。
	- ⓦ シリアルポートコネクタには専用回線を直接接続することはできません。
	- オプションのケーブルアーム(N8006-07)を取り付けている場合は、インタフェース ケーブルをケーブルタイで固定してください。
	- ケーブルがラックのドアや側面のガイドレールなどに当たらないようフォーミングして ください。
	- ⓦ 無停電電源装置(UPS)に本装置を接続する場合に使用するシリアルポートは、シリア ルポート1コネクタを使用してください。シリアルポート2コネクタに接続するとUPS が正しく動作しないことがあります。
	- バックアップ装置をお使いのお客様は5章、「ストリーミングサーバソフトウェア」の 「バックアップ装置ファームウェアアップデートツール」を参照してください。
	- ⓦ 回線に接続する場合は、認定機関に申請済みのボードを使用してください。

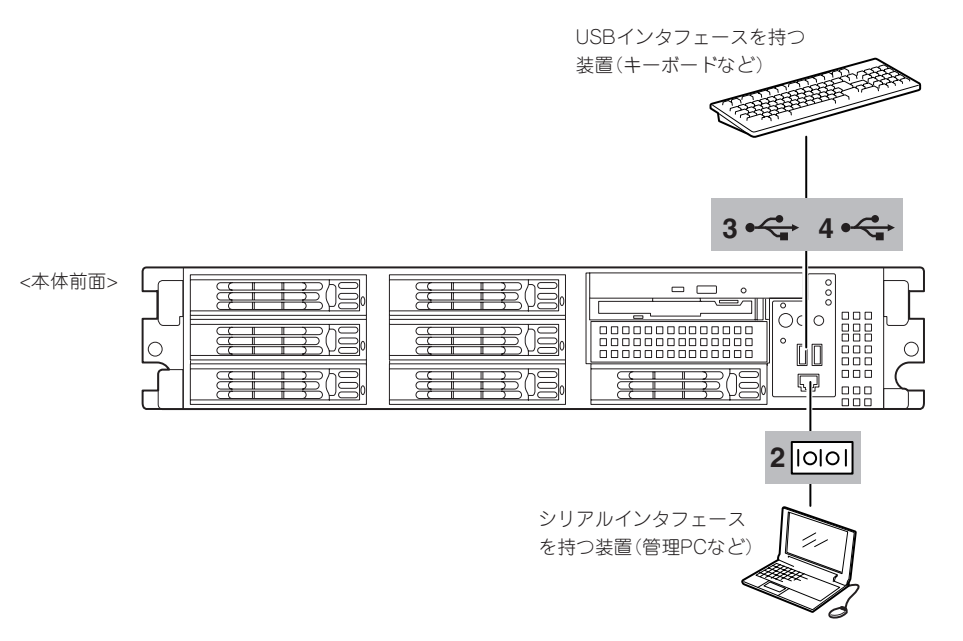

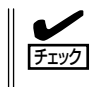

接続しようとしているケーブルを確認してください。本体前面の「シリアルポート2コネク タ」は、RJ-45コネクタと同じ形状をしています。LANケーブルを接続しないよう注意して ください。

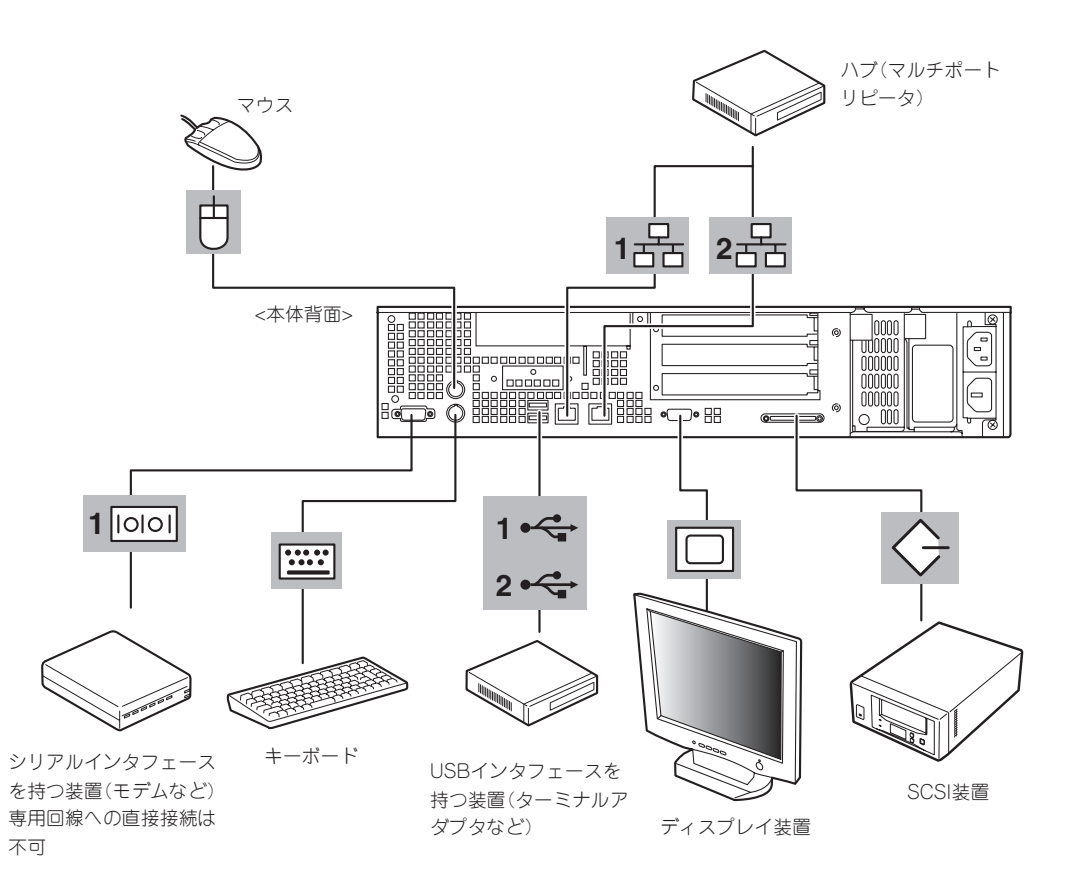

本装置の前面にあるRJ-45シリアルポートは、さまざまなシリアルデバイスを接続すること ができますが、デバイスによってはオプションのシリアルポート変換ケーブル(K410-110 (00))を介して接続する必要があります。

オプションのシリアルポート変換ケーブルには、「F」のラベルが貼り付けられているもの と、「R」のラベルが貼り付けられているものの2種類のケーブルがセットで添付されていま す。本装置では、「R」のラベルが貼り付けられているケーブルのみを使用し、「F」のラベル が貼り付けられているケーブルは使用しません。

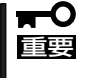

機器間の電位差で装置が故障するおそれがあります。シリアルポートへ接続したケーブルを 抜き差しするときは、本体と接続先の装置の電源をOFFにし、電源コードを抜いてから行っ てください。

# **電源コードの接続**

添付の電源コードを接続し、電源コードのプラグをコンセントにつなげます。

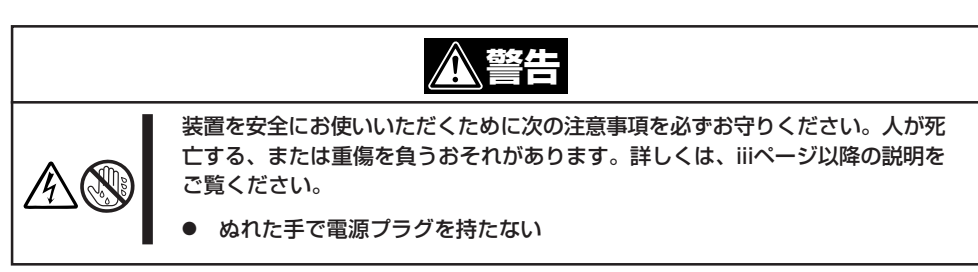

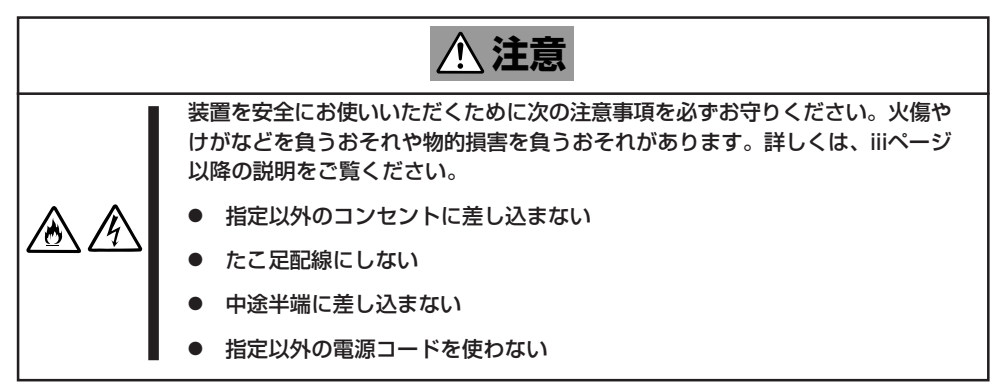

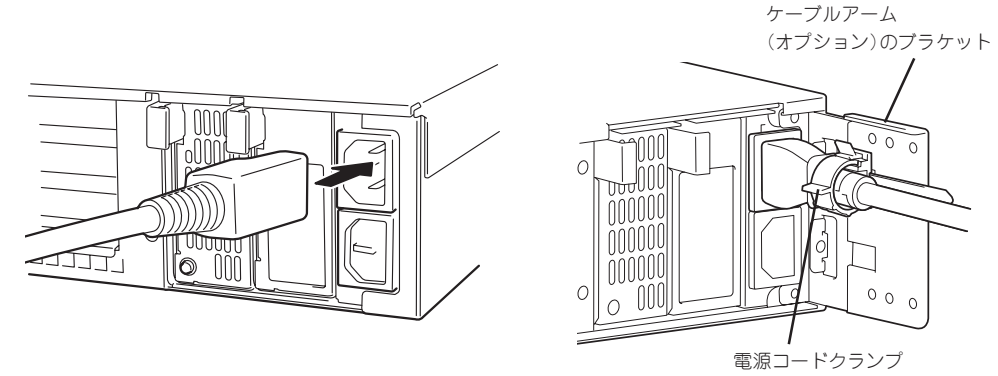

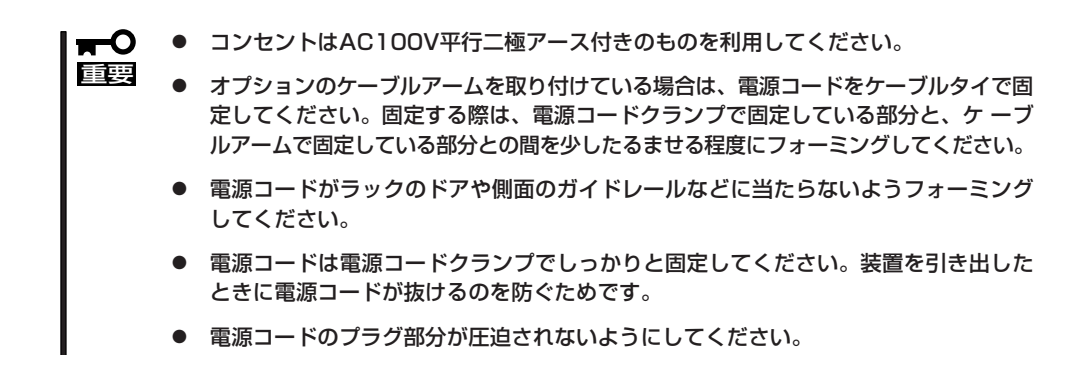

本装置の電源コードを無停電電源装置(UPS)に接続する場合は、UPSの背面にあるサービス コンセントに接続します。

UPSのサービスコンセントには、「SWITCH OUT」と「UN-SWITCH OUT」という2種類の コンセントがあります(「OUTPUT1」、「OUTPUT2」と呼ぶ場合もあります)。

UPSを制御するアプリケーション(ESMPRO/UPSControllerなど)から電源の制御をしたい 場合は、SWITCH OUTに電源コードを接続します。

常時給電させたい場合は、UN-SWITCH OUTに電源コードを接続します(24時間稼働させる モデムなどはこのコンセントに接続します)。

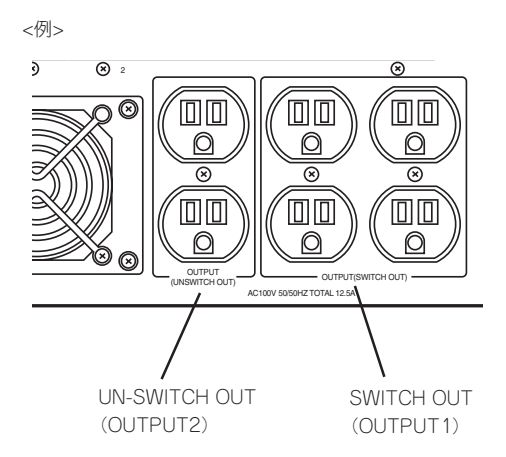

本装置の電源コードをUPSに接続している場合は、UPSからの電源供給と連動(リンク)させ るために本装置のBIOSの設定を変更してください。

BIOSセットアップユーティリティ「SETUP」のServerメニュー-「AC-LINK」を選択して表示 されるパラメータを「Power On」に切り替えることで設定することができます。詳しくは 249ページを参照してください。

# <span id="page-12-0"></span>**OSのセットアップについて**

3章または4章を参照して、OSのセットアップを行ってください。

# **HostRAIDTMについて**

ここではHostRAIDの概要およびセットアップ手順について説明します。

## **HostRAIDの概要**

HostRAIDTMとは、システムに標準搭載されたAdaptec Ultra320 SCSIインタフェースを使 用し、RAID機能を提供します。

HostRAIDでは、ディスクアレイを制御するドライバとディスクアレイの管理ユーティリ ティである「Adaptec Storage ManagerTM - Browser Edition」(以降、ASMBEと略す)から 構成されています。

これらのソフトウェアは購入時のハードディスクドライブにそのままの状態で使用できる状 態でインストール済みです。また、バックアップDVD/CD-ROMを使用した再インストール のときにもすぐに使用できる状態で自動的にインストールされます。

### 仕様概要

ハードディスクドライブ: 1チャネルあたり4ドライブ+1スペアドライブ RAIDレベル: RAID 0/RAID 1/RAID 10(0+1) ディスクアレイの構築: SCSISelectユーティリティ、EXPRESSBUILDER、および管 理ユーティリティ

#### 特徴

- ⓦ ハードディスクドライブの活線挿入(HotSwap)によるホットスワップリビルド機能をサ ポート。
- SCSISelectユーティリティにより、チャネル単位でのディスクアレイ/標準SCSIの切り 替え可能。
- 管理ユーティリティASMBE(JAVAベース)はブラウザ(IE5.5以上)を使用するため、管理 用クライアントPCごとへのクライアントソフトウェアのインストールが不要。

**注意事項**

HostRAID全般に関する注意事項について説明します。

BIOSおよびSCSISelectユーティリティに関する注意事項については、本書の6章、または オンラインドキュメント「HostRAIDTM SCSISelectユーティリティ操作説明書」を、ASMBE に関する注意/制限事項はオンラインドキュメント「HostRAIDTM Adaptec Storage ManagerTM - Browser Edition ユーザーズマニュアル」を参照し、確認してください。

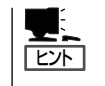

「HostRAIDTM SCSISelectユーティリティ操作説明書」と「HostRAIDTM Adaptec Storage Manager<sup>™</sup> - Browser Edition ユーザーズマニュアル」は本装置に添付の EXPRESSBUILDER CD-ROMにオンラインドキュメントとして格納されています。

● SCSI BIOSでHostRAID Enabledのチャネルにはハードディスクドライブ以外接続でき ません。

ハードディスクドライブ以外の装置を使用する場合は、HostRAIDを無効とし、標準 SCSIとして使用してください。

- HostRAIDの機能を使用するためには、ドライバの登録以外にASMBEのインストールが 必須です。ASMBEのインストールについては、「HostRAIDTM Adaptec Storage Manager™ - Browser Edition ユーザーズマニュアル |を参照してください。
- ⓦ ホットスペアを使ったリビルドが行われた場合、再度、リビルドを行ってハードディス クドライブの実装位置とそのディスクを使ったアレイの構成がリビルド前と同様になる ようにしてください。この操作を行わないと、起動の優先順位が変更になる場合があり ます。このプライオリティは、SCSISelectユーティリティで変更することは可能です。
- 作成したアレイにはOSのパーティションを作成してください。OSのパーティションが 存在しない場合は、システム起動時に、このアレイに対してVerify with Fixが実施され る場合があります。
- HostRAIDで使用しているハードディスクドライブを交換する場合は、ハードディスクド ライブを取り外してから替わりのハードディスクドライブを取り付けるまでに60秒以上 の間隔をあけてください。この間隔が短いと予期せぬ事象が発生する可能性があります (ASMBE画面でハードディスクドライブの取り外し/取り付けを認識できてから実施する ことをお勧めします)。
- HostRAIDの保守作業はSCSI*Select*ユーティリティを使用せず、ASMBEを使用してく ださい。
- ⓦ 高負荷運用中にI/Oが遅延し、以下のログがイベントログに登録される場合があります が、HostRAIDによるリトライ処理でアプリケーションやシステム運用への影響を与えず に通常に動作しています。

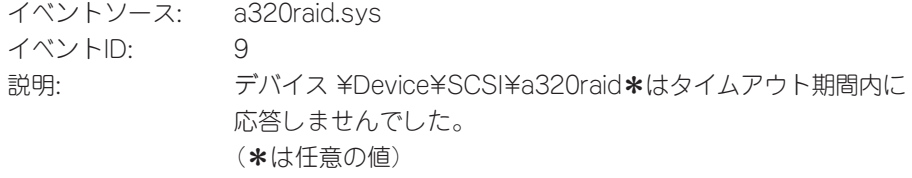

# <span id="page-14-0"></span>**移動と保管**

本装置を移動・保管するときは保守サービス会社に連絡して、ラックからの取り外しを依頼してくださ  $\left( \cdot \right)$ 

> 装置を安全にお使いいただくために次の注意事項を必ずお守りください。人が死 亡する、または重傷を負うおそれがあります。詳しくは、iiiページ以降の説明を ご覧ください。

**警告�**

- 自分で分解・修理・改造はしない
- ⓦ リチウムバッテリやニッカドバッテリ、ニッケル水素バッテリを取り外さない
- ⓦ プラグを差し込んだまま取り扱わない

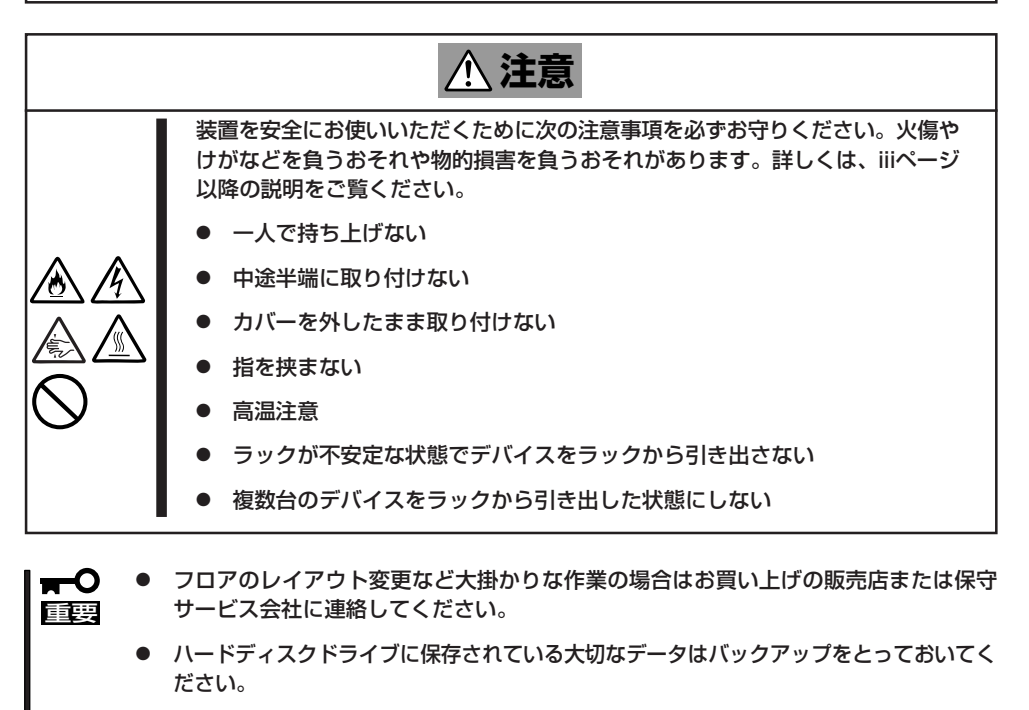

- ハードディスクドライブは衝撃に弱い部品です。内蔵のハードディスクドライブに衝撃 を与えないように注意して本装置を移動させてください。
- ⓦ 再度、運用する際、内蔵機器や本体を正しく動作させるためにも室温を保てる場所に保 管することをお勧めします。 装置を保管する場合は、保管環境条件(温度:-10℃~55℃、湿度:20%~80%)を 守って保管してください(ただし、結露しないこと)。
- 1. 40ページを参照して本装置をラックから取り出す。

必ず複数名で作業してください。

2. 本装置に傷がついたり、衝撃や振動を受けたりしないようしっかりと梱包する。

2

$$
\mathbf{H}^{\bullet}
$$

輸送後や保管後、装置を再び運用する場合は、運用の前にシステム時計の確認・調整をして ください。

システム時計を調整しても時間の経過と共に著しい遅れや進みが生じる場合は、お買い求め の販売店、または保守サービス会社に保守を依頼してください。

本装置および、内蔵型のオプション機器は、寒い場所から暖かい場所に急に持ち込むと結露 が発生し、そのまま使用すると誤作動や故障の原因となります。装置の移動後や保管後、再 び運用する場合は、使用環境に十分なじませてからお使いください。